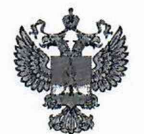

ФЕДЕРАЛЬНОЕ АГЕНТСТВО ПО ТЕХНИЧЕСКОМУ РЕГУЛИРОВАНИЮ И МЕТРОЛОГИИ

# **ФЕДЕРАЛЬНОЕ БЮДЖЕТНОЕ УЧРЕЖДЕНИЕ «ГОСУДАРСТВЕННЫЙ РЕГИОНАЛЬНЫЙ ЦЕНТР СТАНДАРТИЗАЦИИ, МЕТРОЛОГИИ И ИСПЫТАНИЙ В Г. МОСКВЕ И МОСКОВСКОЙ ОБЛАСТИ» (ФБУ «РОСТЕСТ-МОСКВА»)**

СОГЛАСОВАНО Заместитель генерального директора ФБУ «Ростест-Москва»

М.п.

А.Д. Меньшиков

«14» сентября 2023 г.

# Государственная система обеспечения единства измерений

ПРИЕМНИКИ ИЗМЕРИТЕЛЬНЫЕ 3943В

Методика поверки

РТ-МП-4712-441-2023

г. Москва 2023 г.

## **1 Общие положения**

Настоящая методика распространяется на приемники измерительные 3943В (далее приемники) и устанавливает порядок и объем их первичной и периодической поверки. В процессе поверки подтверждаются требования к метрологическим характеристикам, указанным в описании типа на приемники измерительные 3943В.

При проведении поверки должна быть обеспечена прослеживаемость поверяемых приемников измерительных 3943В к государственным первичным эталонам единиц величин:

- к ГЭТ 1-2022 Государственный первичный эталон единиц времени, частоты и национальной шкалы времени;

- к ГЭТ 26-2010 Государственный первичный эталон единицы мощности электромагнитных колебаний в волноводных и коаксиальных трактах в диапазоне частот от 0,03 до 37,50 ГГц.

Для обеспечения реализации методики поверки при определении метрологических характеристик по пунктам 10.1 - 10.7 применяется метод прямых измерений.

На основании письменного заявления владельца СИ допускается проводить периодическую поверку приемников измерительных 3943В для меньшего числа измеряемых величин:

- без определения абсолютной погрешности измерений частоты с помощью маркеров (операция 10.1).

#### **2 Перечень операций поверки**

2.1 При проведении поверки выполняют операции, указанные в таблице 1.

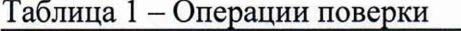

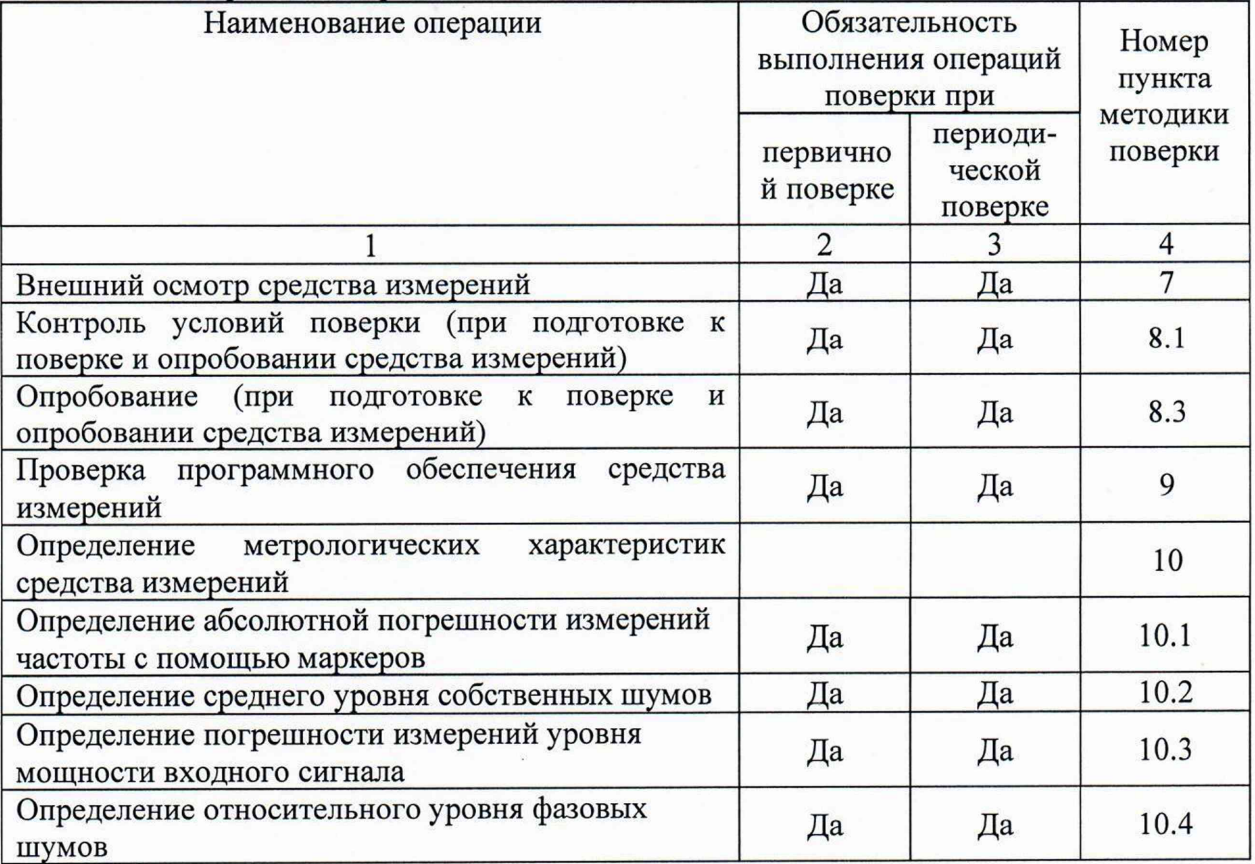

Продолжение таблицы 1

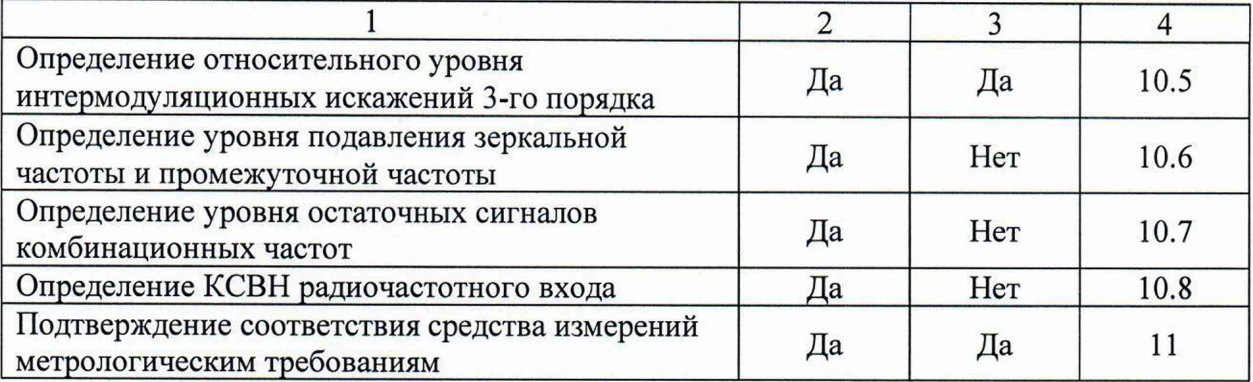

### **3 Требования к условиям проведения поверки**

3.1 При проведении поверки должны соблюдаться нормальные условия, установленные в ГОСТ 8.395-80 «Государственная система обеспечения единства измерений. Нормальные условия измерений при поверке. Общие требования»:

-температура окружающей среды, ° С .............................................от 20 до 30;

-относительная влажность воздуха, % ............................................ от 30 до 80.

## **4 Требование к специалистам, осуществляющим поверку**

4.1 К проведению поверки приемников измерительных 3943В допускаются специалисты, имеющие необходимую квалификацию, освоившие работу с приемниками и применяемыми средствами поверки, изучившие настоящую методику поверки.

## **5 Метрологические и технические требования к средствам поверки**

5.1 При проведении поверки приемников измерительных 3943В применяют средства поверки, указанные в таблице 2.

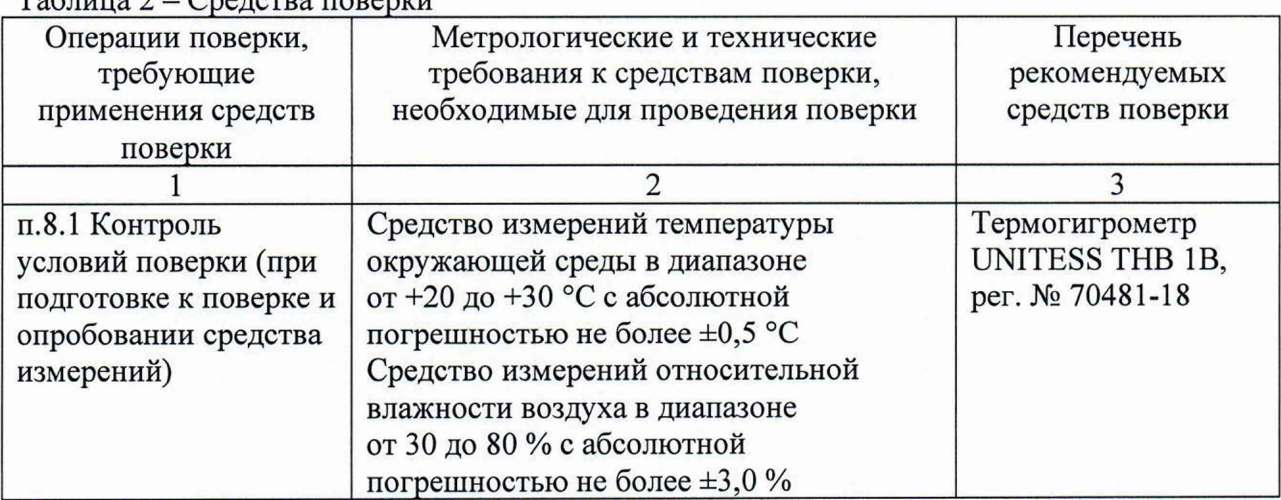

 $T_a$ блица  $2 - C$ редства поверки

Продолжение таблицы 2

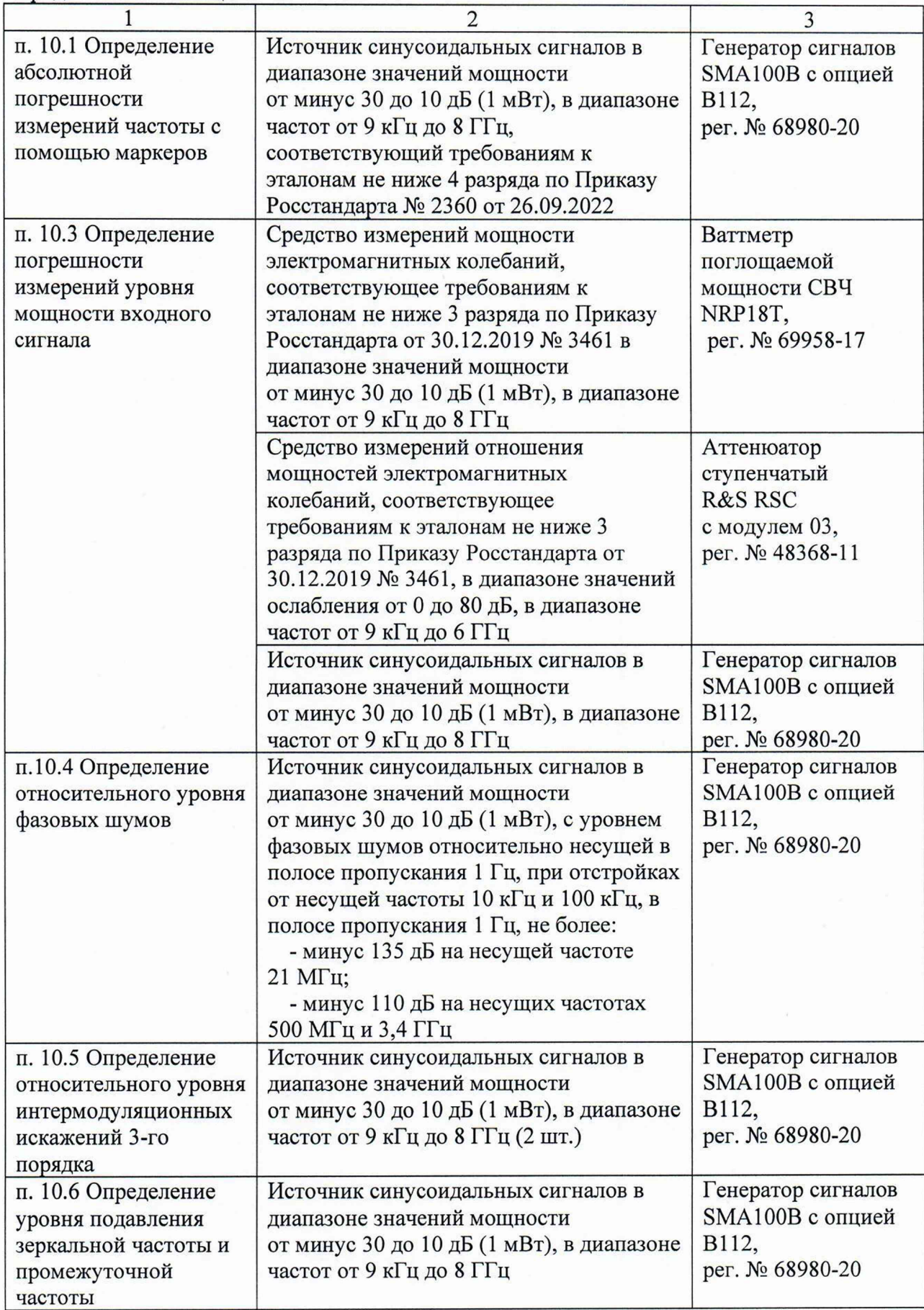

Окончание таблицы 2

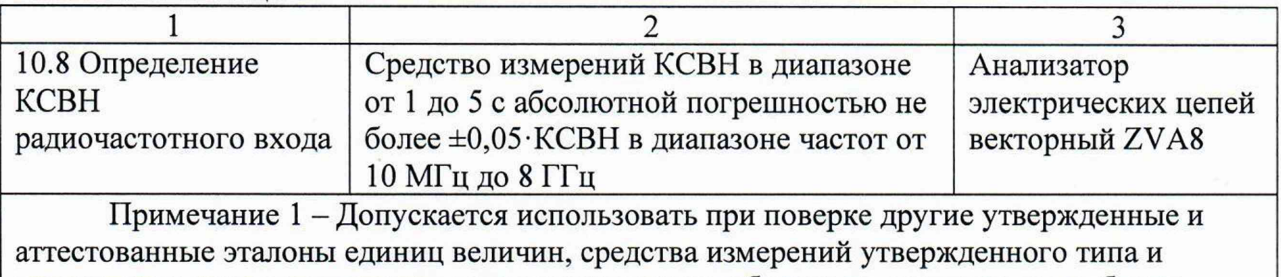

поверенные, удовлетворяющие метрологическим требованиям, указанным в таблице.

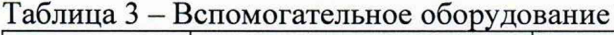

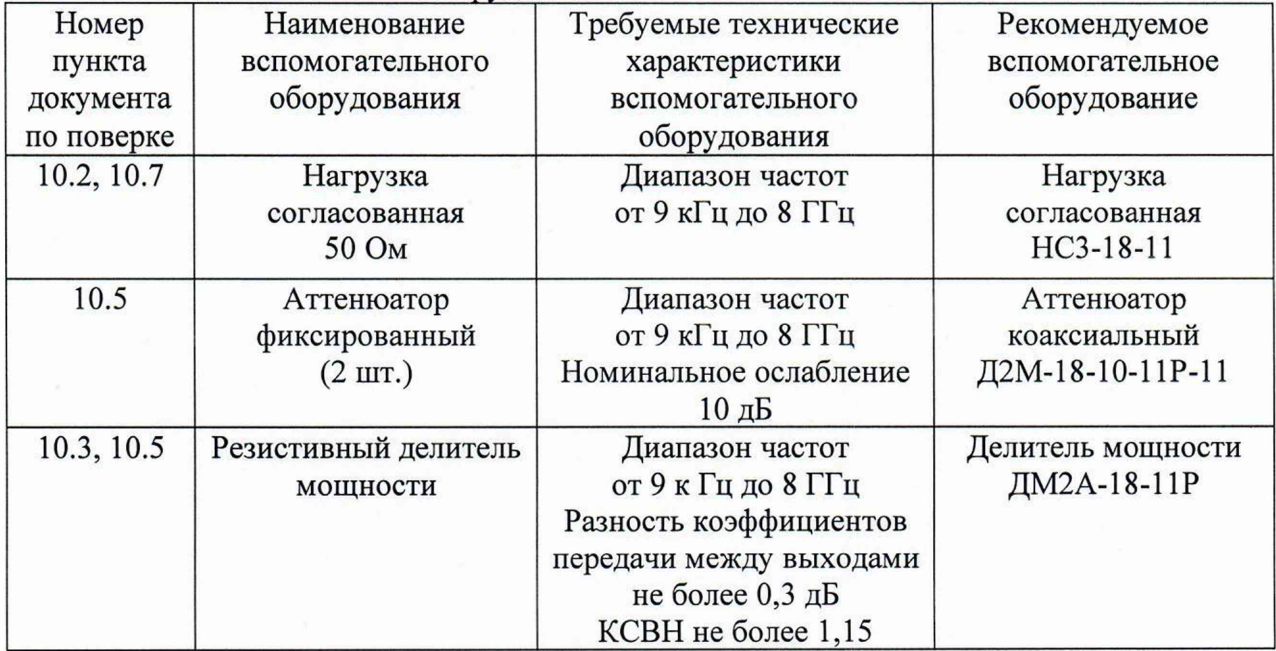

### **6 Требования (условия) по обеспечению безопасности проведения поверки**

6.1 При проведении поверки необходимо соблюдать:

- общие правила техники безопасности в соответствии с требованиями ГОСТ 12.2.003 «Система стандартов безопасности труда. Оборудование производственное. Общие требования безопасности»;

- «Правила по охране труда при эксплуатации электроустановок», утвержденные Приказом Министерства труда и социальной защиты Российской Федерации от 15 декабря 2020 г. № 903н «Об утверждении Правил по охране труда при эксплуатации электроустановок»;

- указания по технике безопасности, приведенные в эксплуатационной документации на средства поверки;

- указания по технике безопасности, приведенные в эксплуатационной документации на приемники.

6.2 К проведению поверки допускаются специалисты, изучившие требования безопасности по ГОСТ 22261-94 «Средства измерений электрических и магнитных величин. Общие технические условия, с Изменением №1» и ГОСТ 12.2.091-2002 «Безопасность электрических контрольно-измерительных приборов и лабораторного оборудования. Часть 1. Общие требования», имеющие 3 группу допуска по электробезопасности и прошедшие инструктаж по технике безопасности на рабочем месте.

6.3 На рабочем месте должны быть приняты меры по обеспечению защиты от воздействия статического электричества.

#### **7 Внешний осмотр средства измерений**

7.1 При проведении внешнего осмотра установить соответствие приемника следующим требованиям:

- внешний вид приемника соответствует фотографиям, приведённым в описании типа на данное средство измерений;

- комплектность приемника соответствует указанной в эксплуатационной документации;

- наличие маркировки, подтверждающей тип, и серийного номера;

- наличие пломб от несанкционированного доступа, установленных в местах согласно описанию типа на данное средство измерений;

- наружная поверхность не имеет следов механических повреждений, которые могут влиять на работу прибора и его органов управления;

- отсутствуют шумы внутри корпуса, обусловленные наличием незакрепленных деталей;

- отсутствуют механические повреждения соединителей (вмятины, забоины, отслаивания покрытия и т. д.) и заусенцы на контактных и токонесущих поверхностях;

- отсутствуют посторонние частицы в соединителях.

7.2 Результаты выполнения операции считать положительными, если выполняются вышеуказанные требования.

Установленный факт отсутствия пломб от несанкционированного доступа при периодической поверке не является критерием неисправности средства измерения и носит информативный характер для производителя средства измерений и сервисных центров, осуществляющих ремонт.

Факт отсутствия пломб от несанкционированного доступа при периодической поверке фиксируется в протоколе поверки в соответствующем разделе.

7.3 При получении отрицательных результатов по данной операции процедуру поверки необходимо прекратить, результаты поверки оформить в соответствии с п. 12 данной методики поверки.

### **8 Подготовка к поверке и опробование средства измерений**

8.1 Контроль условий поверки

8.1.1 Проверить соблюдение условий проведения поверки на соответствие разделу 3 настоящей методики поверки.

8.1.2 Для контроля условий проведения поверки использовать средство измерений температуры окружающей среды и средство измерений относительной влажности воздуха, указанные в таблице 3.

### 8.2 Подготовка к поверке

8.2.1 Ознакомиться с порядком установки приемника на рабочее место, порядком включения и управления приемником, приведёнными в руководстве по эксплуатации «Приемники измерительные 3943В. Руководство по эксплуатации».

8.2.2 Выдержать приемник в выключенном состоянии в условиях проведения поверки не менее двух часов, если он находился в отличных от них условиях.

8.2.3 Подключить приемник к сети питания. Включить приемник согласно руководству по эксплуатации. Выдержать приемник во включенном состоянии не менее 45 минут.

8.2.4 Выдержать средства поверки во включенном состоянии в течение времени, указанного в их руководствах по эксплуатации.

8.3 Опробование

8.3.1 При опробовании проверяется работоспособность приемника.

8.3.2 Проверить отсутствие сообщений о неисправности на экране приемника после включения прибора.

8.3.3 На приемнике установить заводскую конфигурацию прибора, для чего нажать в контекстном меню прибора:

**[Preset**: Factory].

8.3.4 Установить единицы измерения уровня мощности входного сигнала дБ (1 мВт), для чего нажать в основном меню прибора:

**[Setup** : General : Level Unit : dBm].

Установить в окне панорамного сканирования нижний предел отображения уровня мощности входного сигнала минус 160 дБ (1 мВт), для чего нажать на окно (IF-PAN), затем нажать в нижнем меню прибора:

**[Param** : Display Parameter : Lowest Level : -160 dBm]

8.3.5 После времени прогрева 45 минут запустить процедуру встроенной автоматической самопроверки, для чего нажать в основном меню прибора:

**[Test].**

В открывшемся меню Test Points считать результаты самопроверки в столбце Test Results.

8.3.6 Результаты опробования считать удовлетворительными, если после включения и загрузки программного обеспечения приемника, а также после завершения процедуры встроенной автоматической самопроверки не возникают сообщения об ошибках; после загрузки заводской конфигурации и установки параметров отображения панорамного сканирования на экране прибора в окне (IF-PAN) отображается спектр шумов на частоте 100 МГц в полосе обзора 100 кГц.

8.3.7 При получении отрицательных результатов по данной операции, процедуру поверки необходимо прекратить, результаты поверки оформить в соответствии с п. 12 данной методики поверки.

#### **9 Проверка идентификации программного обеспечения**

9.1. Идентификационное наименование и номер версии программного обеспечения приемника, а также информация об установленных опциях, отображаются при нажатии в основном меню прибора:

**- [ Setup** : About ]

Номер версии программного обеспечения должен соответствовать указанному в описании типа на данное средство измерений.

9.2 При получении отрицательных результатов по данной операции, процедуру поверки необходимо прекратить, результаты поверки оформить в соответствии с п. 12 данной методики поверки.

#### 10 Определение метрологических характеристик средства измерений

10.1 Определение абсолютной погрешности измерений частоты с помощью маркеров

Определение абсолютной погрешности измерений частоты с помощью маркеров проводят методом прямых измерений с помощью генератора сигналов SMA100B.

Выполнить соединение средств измерений в соответствии со схемой, приведённой на рис. 1.

Установить выходной уровень сигнала генератора сигналов минус 24 дБ (1 мВт), частоту выходного сигнала 1 ГГц.

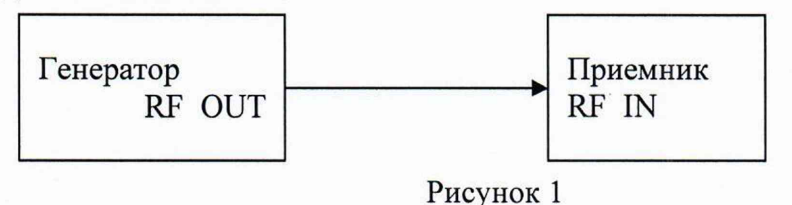

Установить режим измерений на фиксированной частоте, для чего выбрать режим **FFM** в нижнем меню прибора.

Выполнить следующие установки в окне (IF-PAN) приемника:

- [ **Param** : Measure Parameter : FFT Mode : Average]

- **[ Param** : Measure Parameter : Measure Time : 500 ms]

- **[ Param** : Display Parameter : Highest Level : 5 dBm]

- **[ Span** : 10 kHz ]

- **[ RBW** : 100 Hz]

- **[ Center** : 1 GHz ]

Включить маркерные измерения уровня в основном меню приемника:

- **[ Marker** : Markers ]

Установить маркер приемника XI на максимум сигнала:

[ **Mkr<->Pk** : Peak ]

По показанию маркера измерить значение частоты сигнала с выхода генератора сигналов, зафиксировать результаты измерений Ризм.

10.2 Определение среднего уровня собственных шумов

10.2.1 Определение среднего уровня собственных шумов (СУСШ) приемника проводят методом прямых измерений, путём измерения уровня с усреднением показаний отсчетных устройств приемника при отсутствии входного сигнала.

К входу приемника RF IN подключить согласованную нагрузку 50 Ом.

10.2.2 Установить режим измерений на фиксированной частоте, для чего выбрать режим **FFM** в нижнем меню прибора.

Выполнить следующие установки в окне (IF-PAN) приемника:

- **[ Param** : Measure Parameter : FFT Mode : Average]

- **[ Param** : Measure Parameter : Measure Time : 500 ms]

- **[ Param** : Display Parameter : Lowest Level : -160 dBm]

- **[Span** : 10 kHz]

- **[RBW** : 100 Hz]

**- [ Center : Fh3m ]**

Включить маркерные измерения уровня в основном меню приемника:

- **[ Marker** : Markers ]

10.2.3 Выключить входной аттенюатор приемника, установив ATT Off в верхнем меню прибора.

Устанавливая следующие значения центральной частоты **Fизм** в окне (IF-PAN) приемника: 9 кГц; 50 кГц; 100 кГц; 110 кГц; 40 МГц; 80 МГц; 100 МГц; 700 МГц; 1,5 ГГц; 1,51 ГГц; 2,6 ГГц; 3,59 ГГц; 3,61 ГГц; 4,7 ГГц; 5,8 ГГц; 6,6 ГГц; 7,5 ГГц; 8 ГГц, зафиксировать результат измерения среднего значения уровня собственных шумов в полосе пропускания 100 Гц по показаниям маркера XI в окне (IF-PAN) приемника.

10.2.4 Включить входной аттенюатор приемника, установив ATT On в верхнем меню прибора.

Устанавливая следующие значения центральной частоты **Fизм** в окне (IF-PAN) приемника: 25 МГц; 80 МГц; 100 МГц; 700 МГц; 1,5 ГГц; 2,6 ГГц; 3,59 ГГц, зафиксировать результат измерения среднего значения уровня собственных шумов в полосе пропускания 100 Гц по показаниям маркера X1 в окне (IF-PAN) приемника.

10.3 Определение погрешности измерений уровня мощности входного сигнала

10.3.1 Определение погрешности измерений уровня мощности входного сигнала проводят методом прямых измерений с помощью генератора сигналов SMA100B, аттенюатора ступенчатого R&S RSC и ваттметра поглощаемой мощности СВЧ NRP18T.

Выполнить соединение средств измерений в соответствии со схемой, приведённой на рис. 1.

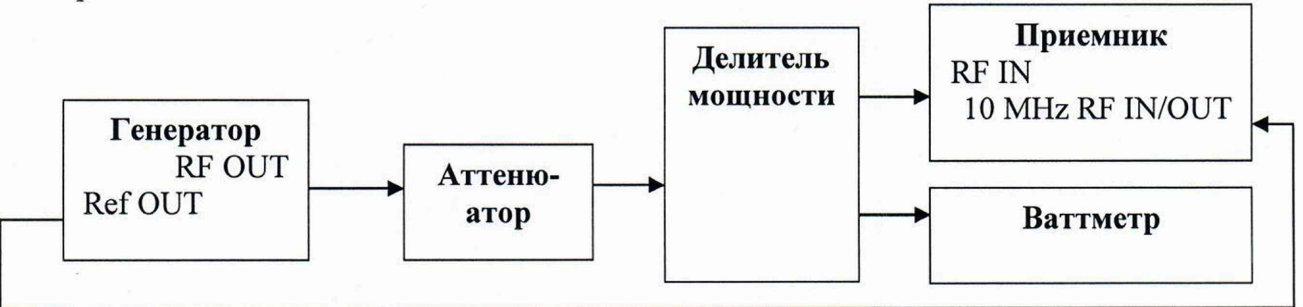

Рисунок 1 - Схема соединения средств измерений для измерения погрешности измерений уровня мощности входного сигнала

10.3.2 Перевести приемник в режим внешней синхронизации от опорной частоты 10 МГц:

[ **Setup** : RX : Frequency Reference : External].

Установить режим измерений на фиксированной частоте, для чего выбрать режим **FFM** в нижнем меню прибора.

Выполнить следующие установки в окне (IF-PAN) приемника:

**- [ Param :** Measure Parameter **:** FFT Mode **:** Average]

- **[ Param** : Measure Parameter : Measure Time : 500 ms]

- **[ Param** : Display Parameter : Highest Level : 5 dBm]

- - **[ Span** : 10 kHz ]
- - **[ RBW** : 1 kHz ]
- **[ Center : Fh3m ]**

Включить маркерные измерения уровня в основном меню приемника:

**- [ Marker :** Markers ]

Установить на аттенюаторе ступенчатом R&S RSC ослабление 0 дБ.

10.3.3 Выключить входной аттенюатор приемника, установив ATT Off в верхнем меню прибора.

Установить на генераторе сигналов уровень мощности минус 24 дБ (1 мВт), частоту **Fизм** = 25 МГц.

Отрегулировать выходной уровень сигнала генератора таким образом, чтобы показания ваттметра составляли ровно минус 24 дБ (1 мВт).

Установить на приемнике центральную частоты Fh3m = 25 МГц. Установить маркер приемника XI на максимум сигнала:

**[ Mkr<->Pk :** Peak **]**

Зафиксировать результат измерения уровня по показанию маркера приемника XI и значение уровня мощности, измеренное ваттметром L<sub>power</sub>.

Повторить измерения при уровне минус 24 дБ (1 мВт) устанавливая на генераторе и приемнике следующие значения частоты Еизм: 100 МГц; 500 МГц; 1 ГГц; 1,5 ГГц; 2 ГГц; 2,5 ГГц; 3 ГГц; 3,59 ГГц; 4 ГГц; 5 ГГц; 6 ГГц; 7 ГГц; 8 ГГц.

10.3.4 Установить на генераторе сигналов частоту **Fизм** = 24,9 МГц, уровень мощности минус 13 дБ (1 мВт).

Отрегулировать выходной уровень сигнала генератора таким образом, чтобы показания ваттметра составляли ровно минус 13 дБ (1 мВт).

Установить на приемнике центральную частоты **Fизм** = 24,9 МГц. Установить маркер приемника XI на максимум сигнала:

**[ Mkr<->Pk :** Peak **]**

Зафиксировать результат измерения уровня по показанию маркера приемника XI и значение уровня мощности, измеренное ваттметром  $L_{\text{power}}$ .

Повторить измерения при уровне минус 13 дБ (1 мВт) устанавливая на генераторе и приемнике следующие значения частоты **Fизм**: 9 кГц; 1 МГц.

10.3.5 Включить входной аттенюатор приемника, установив **ATT On** в верхнем меню прибора.

Установить на генераторе сигналов частоту **Fизм** = 25 МГц, уровень мощности 3 дБ (1 мВт).

Отрегулировать выходной уровень сигнала генератора таким образом, чтобы показания ваттметра составляли ровно 3 дБ (1 мВт).

Установить на приемнике центральную частоты **Fизм** = 25 МГц. Установить маркер приемника XI на максимум сигнала:

**[ Mkr<->Pk :** Peak **]**

Зафиксировать результат измерения уровня по показанию маркера приемника XI и значение уровня мощности, измеренное ваттметром  $L_{\text{power}}$ .

Повторить измерения при уровне 3 дБ (1 мВт) устанавливая на генераторе и приемнике следующие значения частоты Fh3m: 100 МГц; 500 МГц; 1 ГГц; 1,5 ГГц; 2 ГГц; 2,5 ГГц; 3 ГГц; 3,59 ГГц.

10.3.6 Установить на генераторе сигналов уровень минус 24 дБ (1 мВт), частоту  $\mathbf{F}$ изм = 25 МГц.

Отрегулировать выходной уровень мощности генератора таким образом, чтобы показания ваттметра составляли ровно минус 24 дБ (1 мВт).

Выключить входной аттенюатор приемника, установив **ATT Off** в верхнем меню прибора.

Установить маркер приемника XI на максимум сигнала:

**[ Mkr<->Pk :** Peak **]**

Зафиксировать значение уровня мощности, измеренное ваттметром L<sub>power</sub> при ослаблении внешнего ступенчатого аттенюатора 0 дБ.

Устанавливать на внешнем ступенчатом аттенюаторе ослабление в диапазоне от 10 до 80 дБ с шагом 10 дБ и фиксировать результат измерения уровня по показанию маркера приемника XI.

Повторить измерения установив на генераторе и приемнике частоту **Fизм**: 6 ГГц.

10.4 Определение относительного уровня фазовых шумов

Определение относительного уровня фазовых шумов проводят методом прямых измерений с помощью генератора сигналов SMA100B.

Выполнить соединение средств измерений в соответствии со схемой, приведённой на рис. 2.

Включить входной аттенюатор приемника, установив **ATT On** в верхнем меню прибора.

Перевести приемник в режим внешней синхронизации от опорной частоты 10 МГц, для чего нажать в основном меню прибора:

**[Setup** : RX : Frequency Reference : External].

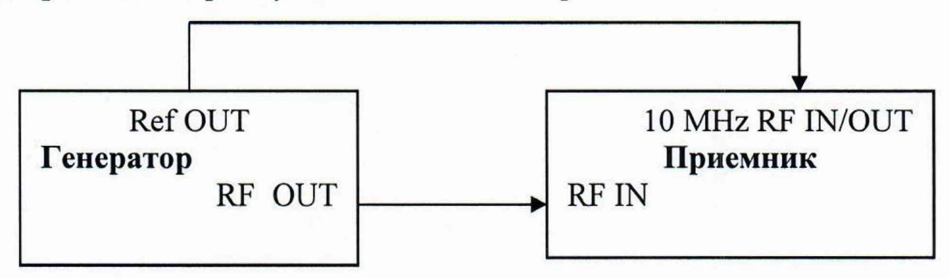

Рисунок 2 - Схема соединения средств измерений для измерения относительного уровня фазовых шумов, уровня подавления зеркальной частоты и промежуточной частоты

Установить режим измерений на фиксированной частоте, для чего выбрать режим **FFM** в нижнем меню прибора.

Выполнить следующие установки в окне (IF-PAN) приемника:

- **[ Param** : Measure Parameter : FFT Mode : Average]

- **[ Param** : Measure Parameter : Measure Time : 500 ms]

- - **[ Param** : Display Parameter : Highest Level : -10 dBm]
- - **[ Span** : 50 kHz ]
- - **[ RBW** : 100 Hz]
- **[ Center : Fh3m]**

Установить на генераторе сигналов частоту **Fизм** = 21 МГц, уровень мощности минус 13 дБ (1 мВт).

Включить маркерные измерения уровня в основном меню приемника:

**- [ Marker :** Markers ]

Установить на приемнике центральную частоты Fh3m = 21 МГц. Установить маркер приемника XI на максимум сигнала, для чего нажать в нижнем меню прибора:

[ **Mkr<->Pk** : Peak ]

Установить смещение маркера приемника Х2 на 10 кГц относительно маркера XI. Зафиксировать результат измерения относительного уровня фазовых шумов при отстройке от несущей частоты 10 кГц в полосе пропускания 100 Гц по показаниям маркера Х2 в окне (IF-PAN) приемника.

Установить полосу обзора **Span** : 500 kHz, полосу пропускания **RBW** : 1 kHz и смещение маркера приемника Х2 на 100 кГц относительно маркера XI. Зафиксировать результат измерения относительного уровня фазовых шумов при отстройке от несущей частоты 100 кГц в полосе пропускания 1 кГц по показаниям маркера  $X2$  в окне (IF-PAN) приемника.

Повторить измерения устанавливая на генераторе и приемнике следующие значения частоты **Fизм**: 500 МГц; 3,4 ГГц.

10.5 Определение относительного уровня интермодуляционных искажений 3-го порядка

Определение относительного уровня интермодуляционных искажений 3-го порядка проводят методом прямых измерений, путем подачи на вход приемника двух гармонических сигналов уровнем LBx = минус 20 дБ (1 мВт) с частотами  $f_1$  и  $f_2$  и измерения уровня помех  $L_{MMS}$ , возникших на частотах  $2f_1 - f_2$  и  $2f_2 - f_1$  относительно уровня основных сигналов на частотах  $f_i$  и  $f_2$ .

Выполнить соединение средств измерений в соответствии со схемой, приведённой на рис. 3.

Включить входной аттенюатор приемника, установив **ATT On** в верхнем меню прибора.

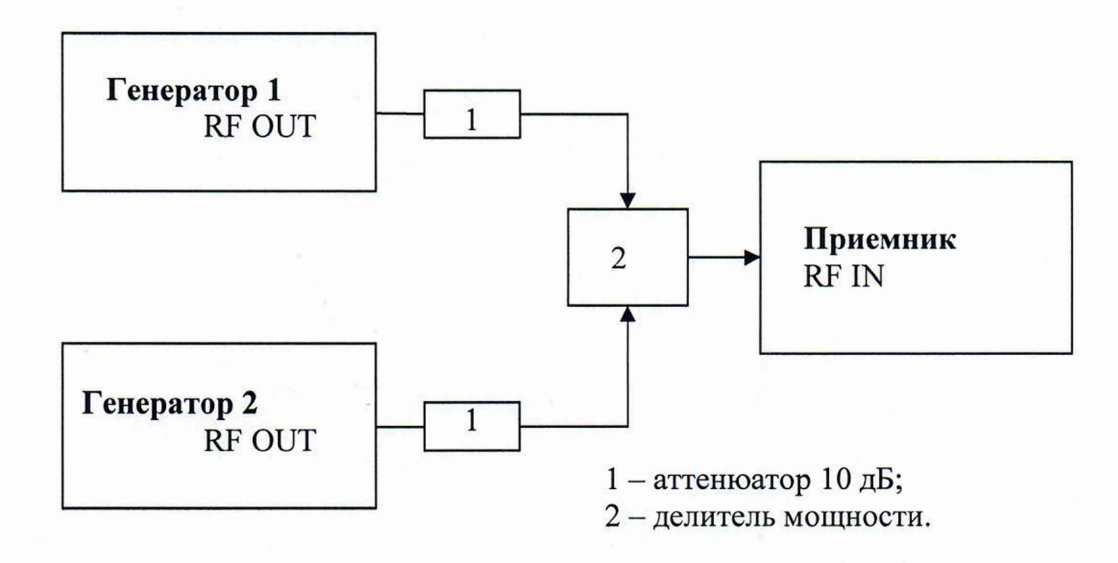

Рисунок 3 - Схема соединения средств измерений для измерения относительного уровня интермодуляционных искажений 3-го порядка

Установить режим измерений на фиксированной частоте, для чего выбрать режим **FFM** в нижнем меню прибора.

Выполнить следующие установки в окне (IF-PAN) приемника:

- **[Param** : Measure Parameter : FFT Mode : Average]

- **[Param** : Measure Parameter : Measure Time : 500 ms]

- **[Param** : Display Parameter : Highest Level : -10 dBm]

- - **[Span** : 5 MHz ]
- - **[RBW** : 2 kHz ]
- **[Center : Fh3m ]**

где **Fизм** = 9 МГц; 21 МГц; 1 ГГц; 3,5 ГГц.

Установить уровень выходного сигнала первого генератора минус 3 дБ (1 мВт), частоту  $f_1 =$ **Fизм** - 500 кГц

Установить уровень выходного сигнала второго генератора минус 3 дБ (1 мВт), частоту  $f_2 =$ **Fизм** + 500 кГц

Включить мощность первого генератора. Органами регулировки генератора установить уровень на входе приемника Ьвх = минус 20 дБ (1 мВт). Выключить

12

мощность первого генератора, включить мощность второго генератора и установить его уровень аналогичным образом.

Включить выходную мощность первого генератора.

При помощи маркеров приемника провести измерения и зафиксировать уровень интермодуляционных искажений  $L_{MMS}$ на частотах (2f<sub>1</sub>-f<sub>2</sub>) и (2f<sub>2</sub>-f<sub>1</sub>).

10.6 Определение уровня подавления зеркальной частоты и промежуточной частоты

Определение уровня подавления зеркальной частоты и промежуточной частоты относительно несущей проводят методом прямых измерений с помощью генератора сигналов SMA100B.

Выполнить соединение средств измерений в соответствии со схемой, приведённой на рис. 2.

Установить выходной уровень сигнала генератора сигналов минус 24 дБ (1 мВт), частоту выходного сигнала **F sma из** таблицы 4.

Выключить входной аттенюатор приемника, установив **ATT Off** в верхнем меню прибора.

Установить режим измерений на фиксированной частоте, для чего выбрать режим **FFM** в нижнем меню прибора.

Выполнить следующие установки в окне (IF-PAN) приемника:

- **[Param** : Measure Parameter : FFT Mode : Average]

- **[Param** : Measure Parameter : Measure Time : 500 ms]

- **[Param** : Display Parameter : Highest Level : -20 dBm]

- **-[Span:** 100 kHz]
- - **[RBW** : 1 kHz ]
- **-** [Center : **Fизм**]

Включить маркерные измерения уровня в основном меню приемника:

- **[ Marker** : Markers ]

Установить маркер приемника XI на максимум сигнала:

[ **Mkr<->Pk** : Peak ]

Провести измерения для частот, указанных в таблице 4.

Зафиксировать результаты измерений уровня зеркальной частоты и промежуточной частоты по показаниям маркера XI в окне (IF-PAN) приемника для всех частот **F**изм.

| Частота, установленная на<br>генераторе F <sub>SMA</sub> , МГц | Частота, установленная на приемнике $F_{H3M}$ , МГц |
|----------------------------------------------------------------|-----------------------------------------------------|
| $F_{H3M} + 2.140$                                              | 20; 100; 900; 3590; 7990                            |
| 140                                                            | 20; 100; 200; 500; 900; 1100; 7990                  |

Таблица 4 - Устанавливаемые частоты на генераторе и приемнике

10.7 Определение уровня остаточных сигналов комбинационных частот

Определение уровня остаточных сигналов комбинационных частот, в диапазоне частот проводят методом прямых измерений, путём измерений уровня остаточных сигналов комбинационных частот при отсутствии входного сигнала.

К входу приемника RF IN подключить согласованную нагрузку 50 Ом.

Выключить входной аттенюатор приемника, установив **ATT Off** в верхнем меню прибора.

Установить панорамный режим измерений, для чего выбрать режим **PSCAN** в нижнем меню прибора.

Выполнить следующие установки в окне (RF-PAN) приемника:

- **[Param** : Measure Parameter : FFT Mode : Average]

- **[Param** : Measure Parameter : Measure Time : 500 ms]

- **[Param** : Display Parameter : Lowest Level : -160 dBm]

- **[Start**: 9 kHz ]

**-[Stop:** 100 kHz]

 $-$ [RBW : 100 Hz]

Включить маркерные измерения уровня в основном меню приемника:

- **[ Marker** : Markers ]

Измерить и зафиксировать уровни остаточных сигналов комбинационных частот (уровни всех откликов, отображаемых на экране ЖКИ приемника в текущей полосе обзора):

- **[ Mkr<->Pk** : Peak ]

Повторить измерения для полос обзора **(Start, Stop),** полос пропускания **RBW** и времени измерений **Measure Time,** указанных в таблице 5.

Таблица 5 - Устанавливаемые на приемнике полосы обзора, полосы пропускания и время измерений

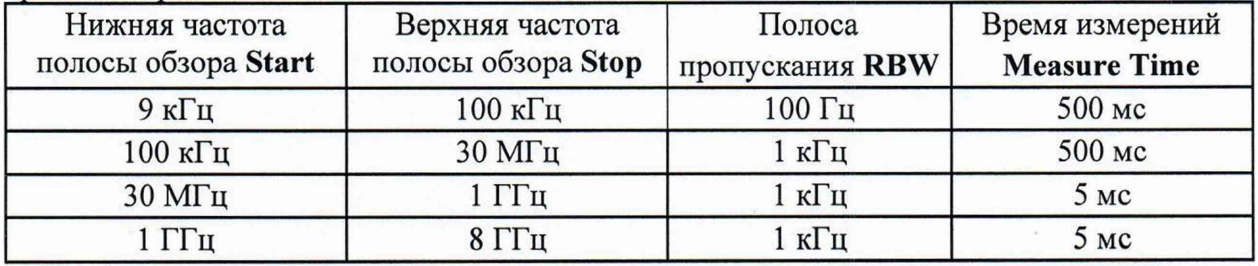

#### 10.8 Определение КСВН радиочастотного входа

КСВН радиочастотного входа приемника измерить с помощью анализатора электрических цепей векторного ZVA8. На анализаторе цепей установить уровень выходной мощности минус 24 дБ (1 мВт) и откалибровать его по срезу кабеля в соответствии с его руководством по эксплуатации. Кабель подключить к радиочастотному входу приемника.

Включить входной аттенюатор приемника, установив **ATT On** в верхнем меню прибора. Провести измерения КСВН в диапазоне частот от 10 МГц до 8 ГГц. Зафиксировать результаты измерений.

# **11 Подтверждение соответствия средства измерений метрологическим требованиям**

11.1 Для полученных в пункте 10.1 результатов измерений F<sub>ИЗМ</sub>, рассчитать по формуле (1) абсолютную погрешность измерений частоты с помощью маркеров AF

$$
\Delta F = F_{H3M} - F_{HOM} \tag{1}
$$

где  $F_{H3M}$  – измеренное значение частоты,  $\Gamma$ ц;

**F hom** - установленное значение частоты, Гц (1 ГГц).

Результаты поверки по данной операции считаются удовлетворительными, если рассчитанное значение абсолютной погрешности измерений частоты с помощью маркеров AF не выходит за пределы АРдоп, рассчитанные по формуле (2)

$$
\Delta F_{\text{AOM}} = \pm (2 \cdot 10^{-6} \cdot \text{F}_{\text{M3M}} + 10^{-3} \cdot \text{SPAN} + 0, 1 \cdot \text{RBW} + 2) \Gamma_{\text{II}} \tag{2}
$$

где Fh3m - измеренное значение частоты, Гц;

 $SPAN = 10 \text{ kT}$ ц – установленное значение полосы обзора;

RBW = 100 Гц - установленное значение полосы пропускания.

11.2 Для полученных в пункте 10.2 результатов измерений XI, рассчитать по формуле (3) действительные значения среднего уровня собственных шумов приемника Ьш в полосе пропускания 1 Гц

$$
Lm = X1 - 10 \cdot \log(RBW), \, \mu\text{B} \left(1 \, \text{mBr}\right) \tag{3}
$$

где  $RBW = 100 - y$ становленная на приемнике полоса пропускания, Гц.

Результаты поверки по данной операции считаются удовлетворительными, если для всех указанных частот рассчитанные значения среднего уровня собственных шумов, приведенные к полосе пропускания 1 Гц, не превышают значений, указанных в таблице 6.

#### Таблица 6

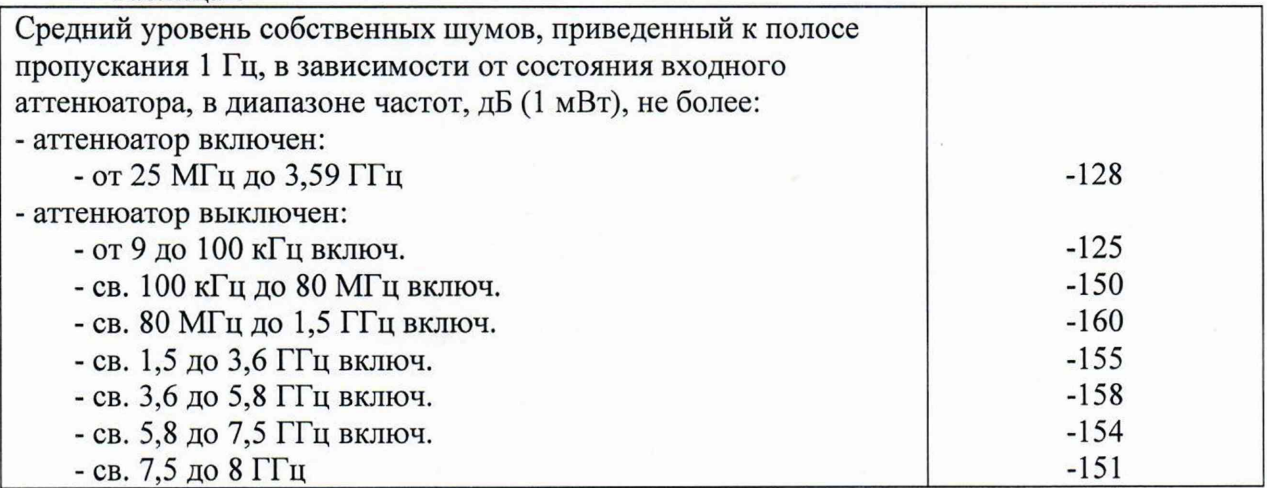

11.3 Для полученных в пунктах 10.3.3, 10.3.4, 10.3.5 результатов измерений XI, рассчитать по формуле (4) погрешность измерений уровня мощности входного сигнала ДР в диапазоне от минус 24 до 3 дБ (1 мВт)

$$
\Delta P = X1 - L_{Power}, \, \mu \bar{b} \tag{4}
$$

где Lpower- показания ваттметра для указанных частот, дБ (1 мВт).

Для полученных в пункте 10.3.6 результатов измерений X1, рассчитать по формуле (5) погрешность измерений уровня мощности входного сигнала АР в диапазоне от минус 104 до минус 34 дБ (1 мВт)

$$
\Delta P = X1 + A\mu - L_{Power}, \, \mu \tag{5}
$$

где Lpower - показания ваттметра при ослаблении внешнего ступенчатого аттенюатора 0 дБ, дБ (1 мВт).

Ад - действительные значения ослабления аттенюатора (в соответствии с результатами поверки аттенюатора), дБ.

Результаты поверки по данной операции считаются удовлетворительными, если рассчитанные значения погрешности измерений уровня мощности входного сигнала не выходят за пределы ±1,5 дБ.

11.4 Для полученных в пункте 10.4 результатов измерений Х2, рассчитать по формуле (6) действительные значения относительного уровня фазовых шумов приемника Ьфш в полосе пропускания 1 Гц

$$
L\phi\text{m} = X2 - 10 \cdot \log(\text{RBW}), \, \text{AB} \tag{6}
$$

где  $RBW = 100$  или  $1000 -$  установленная на приемнике полоса пропускания,  $\Gamma$ ц.

Результаты поверки по данной операции считаются удовлетворительными, если для всех указанных частот рассчитанные значения уровня фазовых шумов, относительно несущей в полосе пропускания 1 Гц, не превышают значений, указанных в таблице 7.

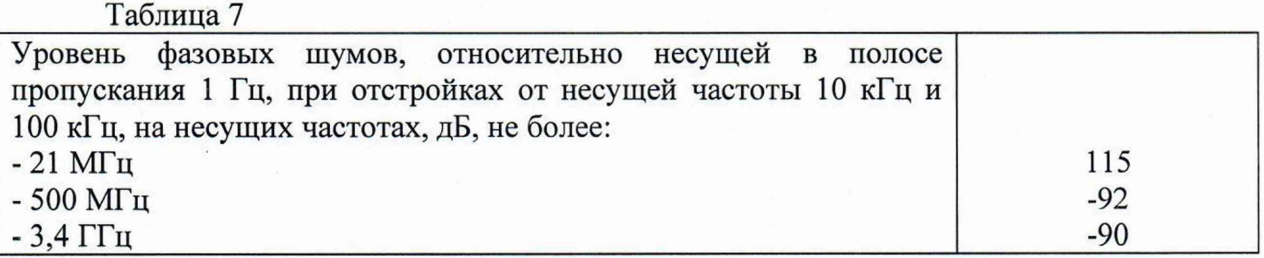

11.5 Для полученных в пункте 10.5 результатов измерений  $L_{HM3}$  на частотах (2 $f_1 - f_2$ ) и  $(2f_2-f_1)$ , рассчитать по формуле (7) относительный уровень интермодуляционных искажений 3-го порядка, выраженный в виде точки пересечения 3-го порядка

$$
TOI = (2·LBX - L_{HMS})/2, \, \mu B (1 MBT). \tag{7}
$$

где  $L_{BX} =$ минус 20 - уровень на входе приемника, дБ (1 мВт).

Результаты поверки по данной операции считаются удовлетворительными, если рассчитанные значения уровня интермодуляционных искажений 3-го порядка не превышают значений, указанных в таблице 8.

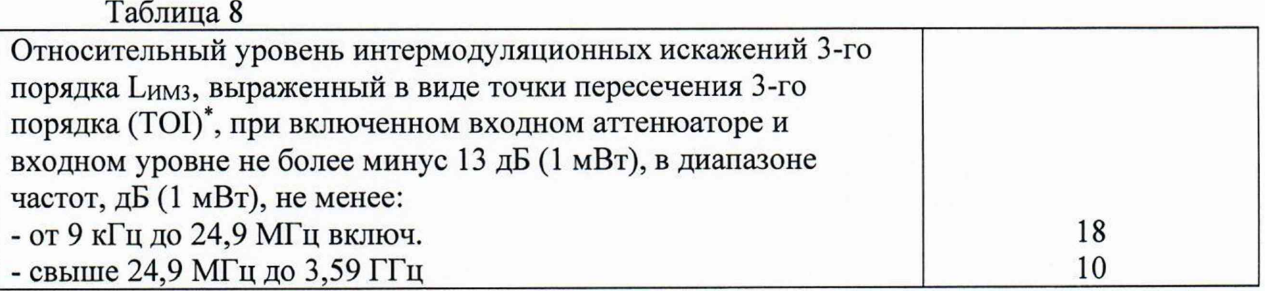

11.6 Для полученных в пункте 10.6 результатов измерений XI рассчитать по формуле (8) уровень подавления зеркальной частоты и промежуточной частоты

$$
L\pi = LBX - X1, \quad \mu B \tag{8}
$$

где  $L_{BX}$  = минус 24 - уровень на входе приемника, дБ (1 мВт).

Результаты поверки по данной операции считаются удовлетворительными, если рассчитанные значения уровня подавления зеркальной частоты и промежуточной частоты не менее значений, указанных в таблице 9.

#### Таблица 9

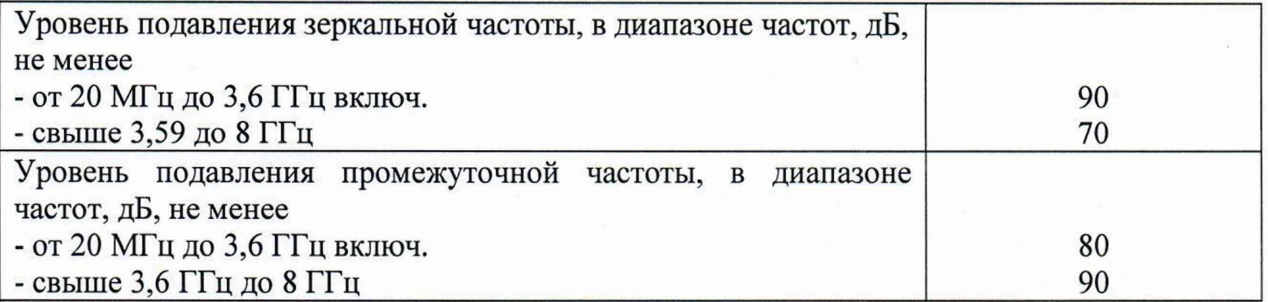

11.7 Результаты поверки по пункту 10.7 считаются удовлетворительными, если полученные значения уровня остаточных сигналов комбинационных частот не превышают минус 89 дБ (1 мВт).

11.8 Результаты поверки по пункту 10.8 считаются удовлетворительными, если полученные значения КСВН радиочастотного входа приемника не превышают значений, указанных в таблице 10.

Таблица 10

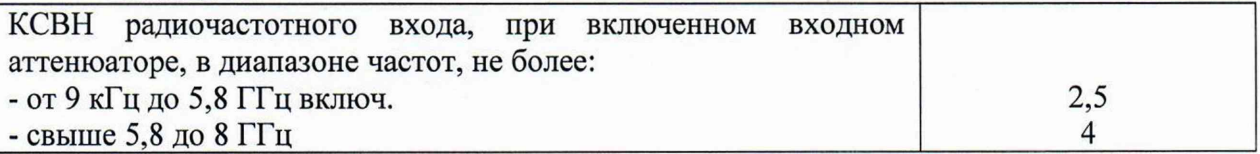

11.8 Критериями принятия специалистом, проводившим поверку, решения по подтверждению соответствия средства измерений метрологическим требованиям, установленным при утверждении типа, является обязательное выполнение всех процедур, перечисленных в разделах 8.2; 9; 10 и соответствие действительных значений метрологических характеристик приемников измерительных 3943В требованиям, указанным в пунктах 11.1 - 11.8 настоящей методики.

11.9 При получении отрицательных результатов по любой из процедур, перечисленных в разделах 8.2; 9; 10 или несоответствии действительных значений метрологических характеристик приемников измерительных 3943В требованиям, указанным в пунктах 11.1 - 11.8 принимается решение о несоответствии средства измерений метрологическим требованиям, установленным при утверждении типа.

#### 12 Оформление результатов поверки

12.1 Результаты проверки внешнего осмотра, опробования, идентификации ПО, условий поверки и окончательные результаты измерений (расчетов), полученные в процессе поверки, заносят в протокол поверки произвольной формы.

12.2 Сведения о результатах и объеме проведенной поверки средства измерений в целях её подтверждения передаются в Федеральный информационный фонд по обеспечению единства измерений в соответствии с Порядком создания и ведения Федерального информационного фонда по обеспечению единства измерений. При оформлении свидетельства о поверке знак поверки наносится на свидетельство о поверке.

12.3 Свидетельство о поверке или извещение о непригодности к применению средства измерений выдаётся по заявлению владельцев средства измерений или лиц, представивших его в поверку. Свидетельство о поверке или извещение о непригодности к применению средства измерений должны быть оформ^тены в соответствии с требованиями действующих правовых нормативных документов.

Начальник лаборатории № 441 ФБУ «Ростест-Москва»

Н. Голышак А. С. Каледин

Начальник сектора лаборатории № 441 ФБУ «Ростест-Москва»